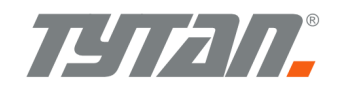

# CAN bus multiconverter DS480 / DS481

CAN-convenience, CAN-powertrain, CAN-tacho, CAN-FMS (SAE J1939), CAN-EOBD, CAN-ISO11992 SAE J1708/J1587  $\downarrow$ 

 FMS (SAE J1939) (CAN, RS232-UART, RS232-3.3V)

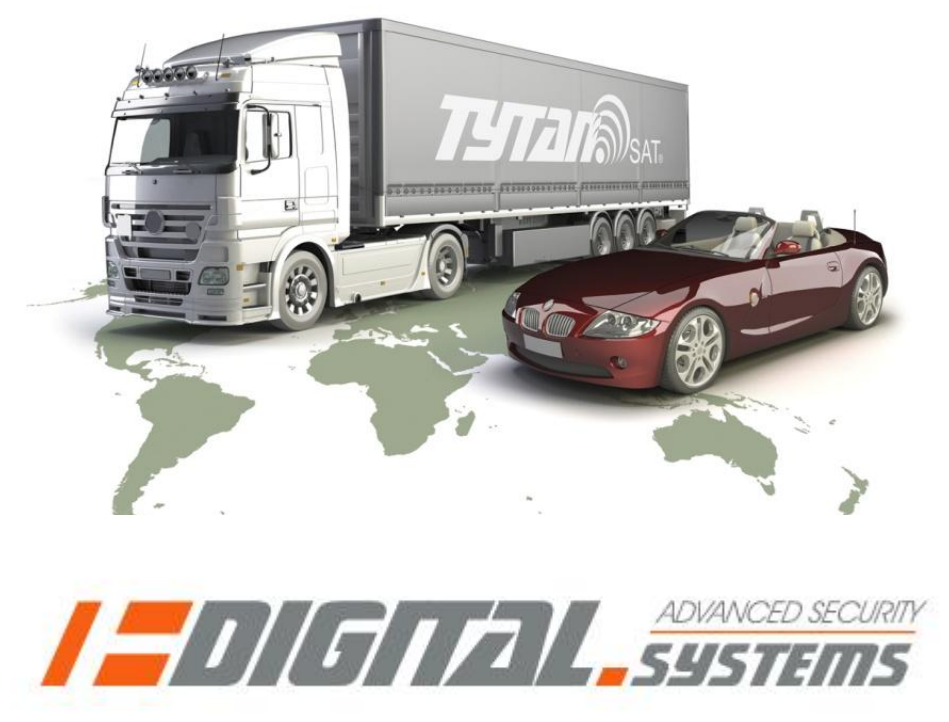

**ver. 0.04**

# **The purpose of this document is to present the features, the installation procedure and configuration of the DS480/DS481 multiconverter.**

## **1. Basic information**

1.1. DS480 /DS481 multiconverter is the device intended for reading data from various in-vehicle CAN bus and J1708/J1587 networks, converting the acquired data and sending them in the FMS (SAE J1939) format via dedicated CAN-bus (noted CAN1) to any telemetric (logistical) GSM/GPS system with FMS CAN input. The device can simultaneously acquire data from 3 CAN bus networks, noted CAN2, CAN3, CAN4 on schematic diagram.

The optional method of access to the acquired data is the Digital Systems proprietary CAN2RS protocol. With this protocol, the data is read via RS232 interface with RS232 (UART) levels or with 3.3V logic levels.

Moreover, the DS481 can control the vehicle by sending CAN bus data to convenience CAN bus. In the DS480, for security reasons, the CAN bus command sending is disabled.

- 1.2. The device handles data from manufacturer-specific CAN bus networks of more than 450 vehicles (concerning the convenience CAN bus and powertrain CAN bus)
- 1.3. The device allows reading data from EOBD CAN bus (European On board Diagnosis) in the vehicle diagnostic socket. The OBD CAN bus is currently obligatory in the US / EU vehicles.
- 1.4. The device allows reading data from SAE J1939 / FMS (Fleet Management System) / tachograph CAN bus.
- 1.5. The device can read data from ISO 11992 CAN-bus, which is the protocol oriented for connecting truck and trailer or connecting bodybuilder applications with the Mercedes-Benz vehicles
- 1.6 The example of acquiring data simultaneously from 3 CAN buses is the Iveco Daily van:
	- CAN2 acquires from convenience CAN the information concerning RPM, fuel level, door switches status, locking/unlocking with OEM remote, ignition status.
	- CAN3 acquires from EOBD CAN: VIN (vehicle identification number), engine temperature and engine load.
	- CAN4 acquires from CAN-SAEJ1939 tachograph data.
- 1.7. The list of compatible vehicles and the information on the acquired data is presented on the dedicated web site of the manufacturer.
- 1.8. DS480/DS481 is intended for installation in the vehicles with 12V or 24V power supply.
- 1.9. The programming and configuration of the DS480/DS481 is done by the USB interface with the dedicated PC software. The software works on Windows 98, Windows XP, Windows 7, Windows Vista without need to install any drivers. The software allows visualizing of signals and data acquired by the device.

# **2. The data being sent on CAN1 in the FMS (SAE J1939) format.**

2.1. The CAN1-FMS output data are being sent as long as the CAN bus data is received on any of vehicle CAN buses (CAN2/CAN3/CAN4). If the received CAN bus traffic stops (the vehicle goes into standby mode), the DS480/DS481 stops transmitting FMS data on CAN1-FMS after few hundred milliseconds.

| Data name / physical quantity       | <b>FMS parameter and frame</b> |
|-------------------------------------|--------------------------------|
| Vehicle wheel speed                 | SPN1624/TCO1                   |
| Engine speed                        | SPN190 / EEC1                  |
| Engine coolant temperature          | SPN110 / ET1                   |
| Accelerator pedal position          | SPN91 / EEC2                   |
| Engine Load                         | SPN92 / EEC2                   |
| <b>Fuel Level</b>                   | SPN96/DD                       |
| <b>Total Vehicle Distance</b>       | SPN917 / VDHR                  |
| Ambient Air Temperature             | <b>SPN171/ AMB</b>             |
| VIN (vehicle identification number) | <b>SPN237/VI</b>               |

**Basic vehicle data - acquired from various CAN and J1708/J1587 buses.**

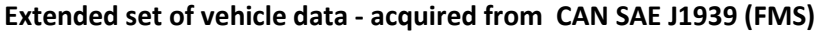

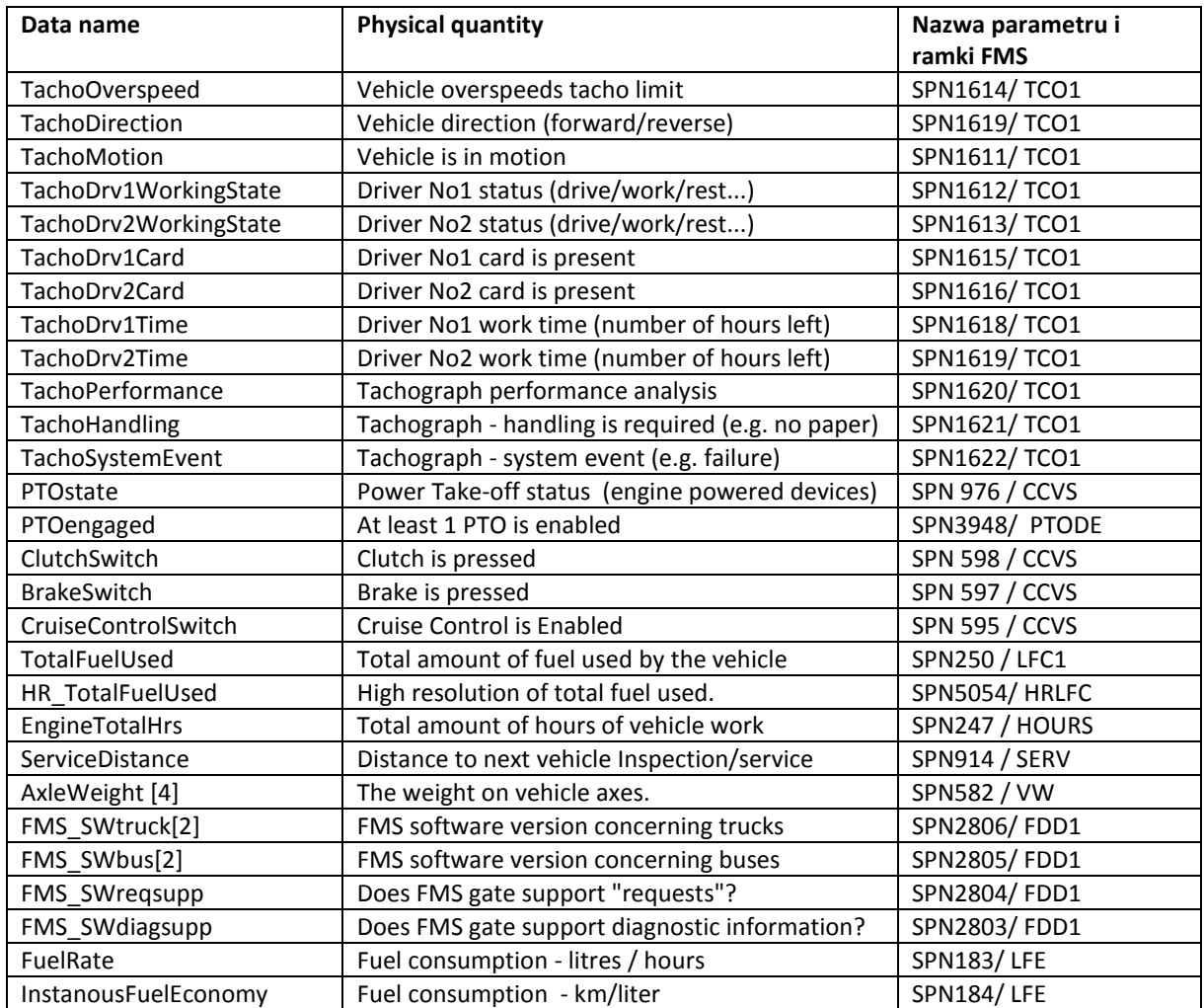

2.2 The format of CAN output data is SAE J1939 (CAN 2.0B, 29-bit message identifiers, 250kB/s). The data being sent is the subset of J1939, described in the FMS (Fleet Management Systems) document for trucks: "*FMS-Standard Interface description Vers. 02.00*", as of date 11.09.2010.

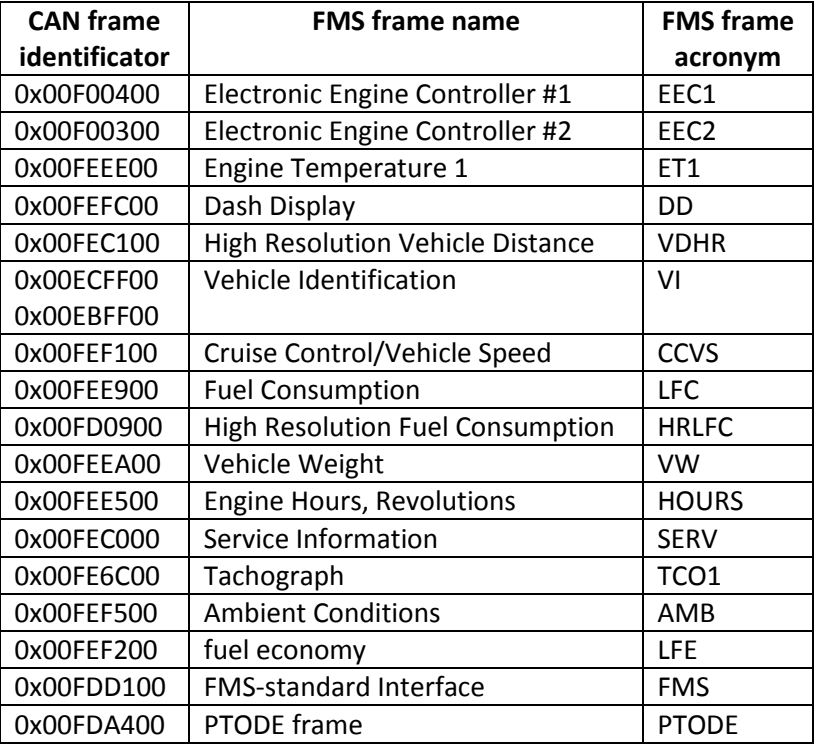

The following FMS 2.0 for trucks CAN frames are being sent:

- 2.3. As the FMS standard for trucks does not cover information on
	- status of door switches
	- status of vehicle central door locking / vehicle lock with OEM remote signals and status
	- status of engine ECU MIL (Malfunction Indicator Lamp)
	- hazard lights status,

the information presented above is being sent via 3 frames from FMS for buses standard. according to "*Bus FMS-Standard Interface description Vers. 00.02*" as of date 07.07.2009.

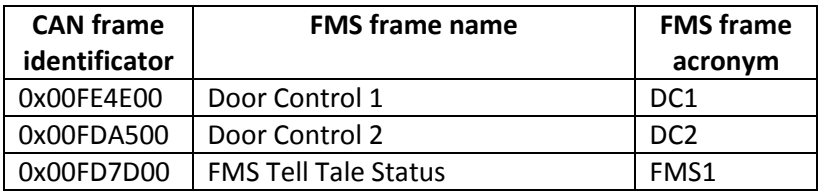

Due to atypical approach, the details of these frames and mapping of specified vehicle data on bus FMS frames will be precisely described below.

#### **Door Control 1: DC1**

Position of Doors: Signal which indicates the actual position of the doors.

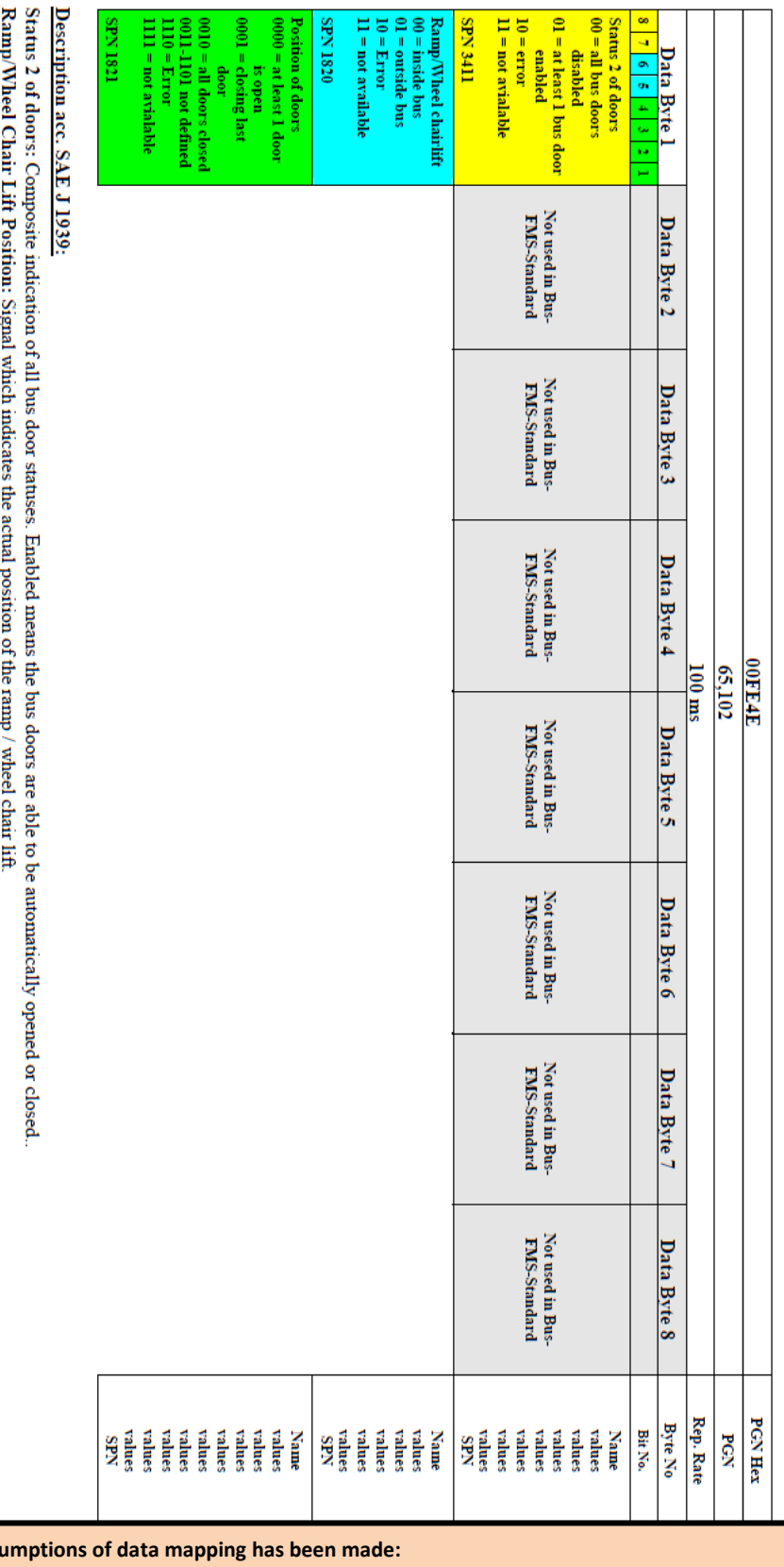

the following assi 1. Status2 = 00 the vehicle is locked with OEM remote control

Status2 = 01 the vehicle is unlocked with OEM remote control 2. Position of Doors = 0000 at least 1 door, trunk or bonnet is opened Position of Doors = 0010 all door, trunk and bonnet is locked

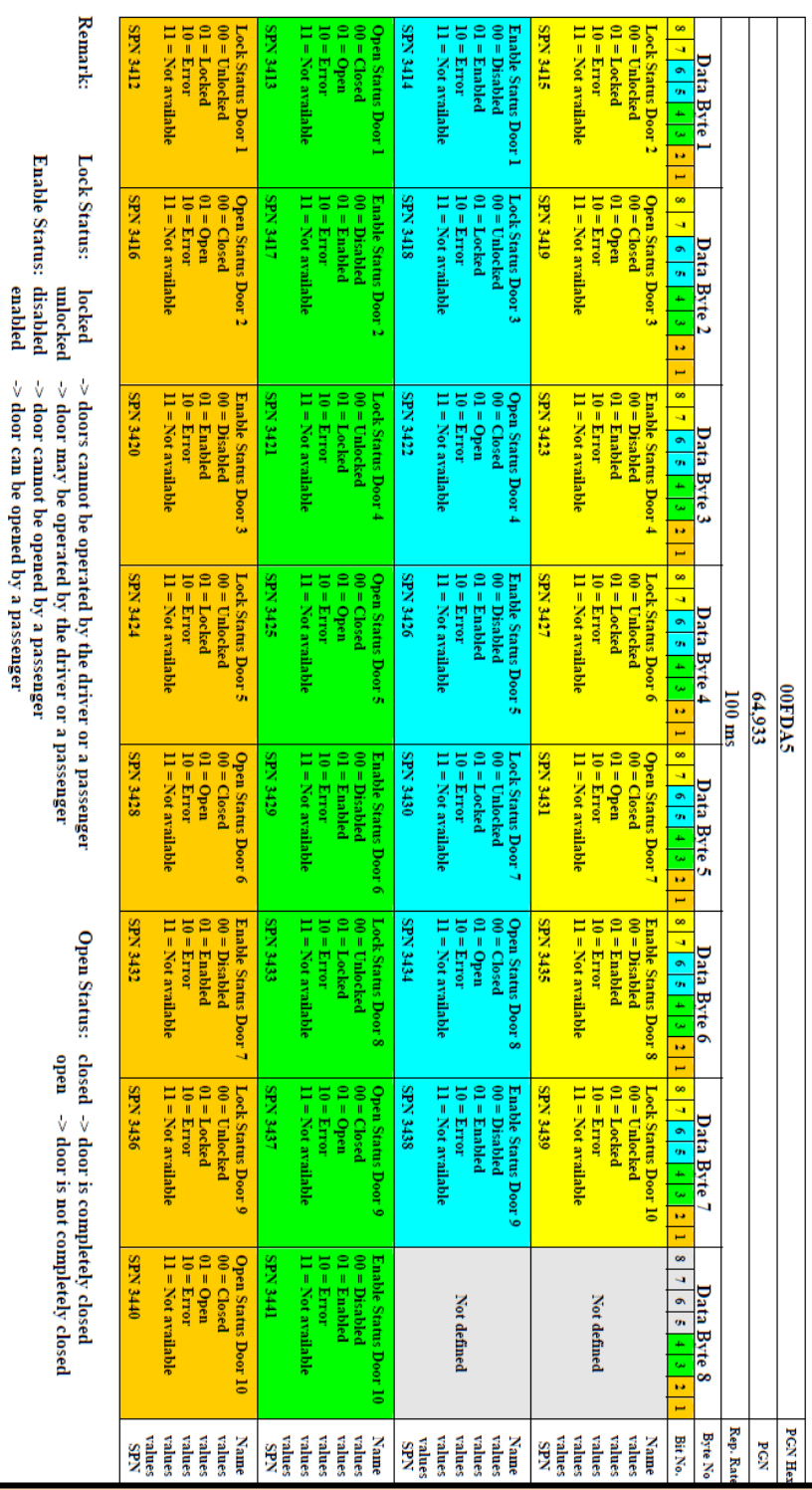

#### **Door Control 2: DC2**

Enable Status: disabled<br>Enable Status: disabled

**the following assumptions of data mapping has been made:**

Lock Status = 01 / Enable Status=00 the vehicle is unlocked with OEM remote control

1. Lock Status = 00 / Enable Status=01 the vehicle is locked with OEM remote control

- -
- 

2. Open Status = 01 the given door, trunk or bonnet is opened (the switch is opened) Open Status = 02 the given door, trunk or bonnet is closed (the switch is closed)

- 3. Door1 door FL, Door2 -door FR, Door3 door RL, Door4 door RR, Door5 trunk, Door6 bonnet.
- 4. The signal of Door7 is being sent as "opened" when OEM alarm triggering is detected by the DS480/DS481.
- 5. If the vehicle trunk is opened by 3rd button on OEM remote, the LockStatus and Enable Status of door No5 (trunk) is changed. Moreover, in VAN vehicles, the Lock Status and Enable status of left and right rear doors (3 and4) is changed.

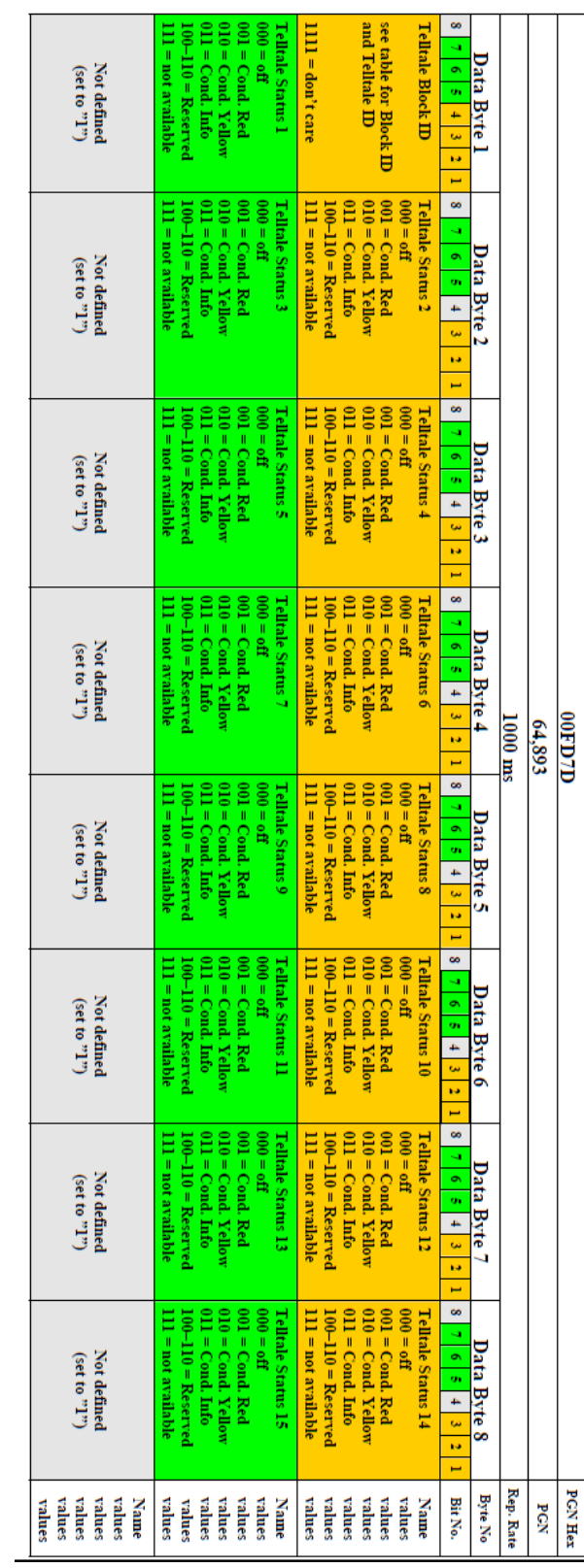

#### **FMS Tell Tale Status : FMS1**

see example in 2.3 For details please refer to the manufacturers' document Additional comment:<br>Additional comment: The symbols used in the dash display of each manufacturer might vary from ISO symbols There are three possible conditions stated: Red ("R"), Yellow ("Y"), Info ("I"). The interpretation of the status is manufacturer dependant and might be different. TellTale ID 42-45 is reserved **Tell Tale Status:** 

**Annotations:** 

The not related to ISO 7000 is stated with "no" (Telltale ID 36-41) The tell tale number is related to the description in the ISO 7000 document.

The Tell Tale Status information is derived from information displayed to the driver's dashboard

**the following assumptions of data mapping has been made:**

1. Check Engine / MIL *as*: *Engine Emission System failure, Block ID = 2, Telltale Status 4, Condition 000/010 (Yellow)*

- -
	-

2. Ignition ON *as*: *Engine, Block ID = 1, Telltale Status 3, Condition 000/011 (Info)* 3. *Direction indicators as*: *Turn signals, Block ID = 0, Telltale Status 4, Condition 000/011 (Info)*  4. Hazard lights *as: Hazard warning, Block ID = 0, Telltale Status 5, Condition 000/011 (Info)*

# **Telltale identificators:**

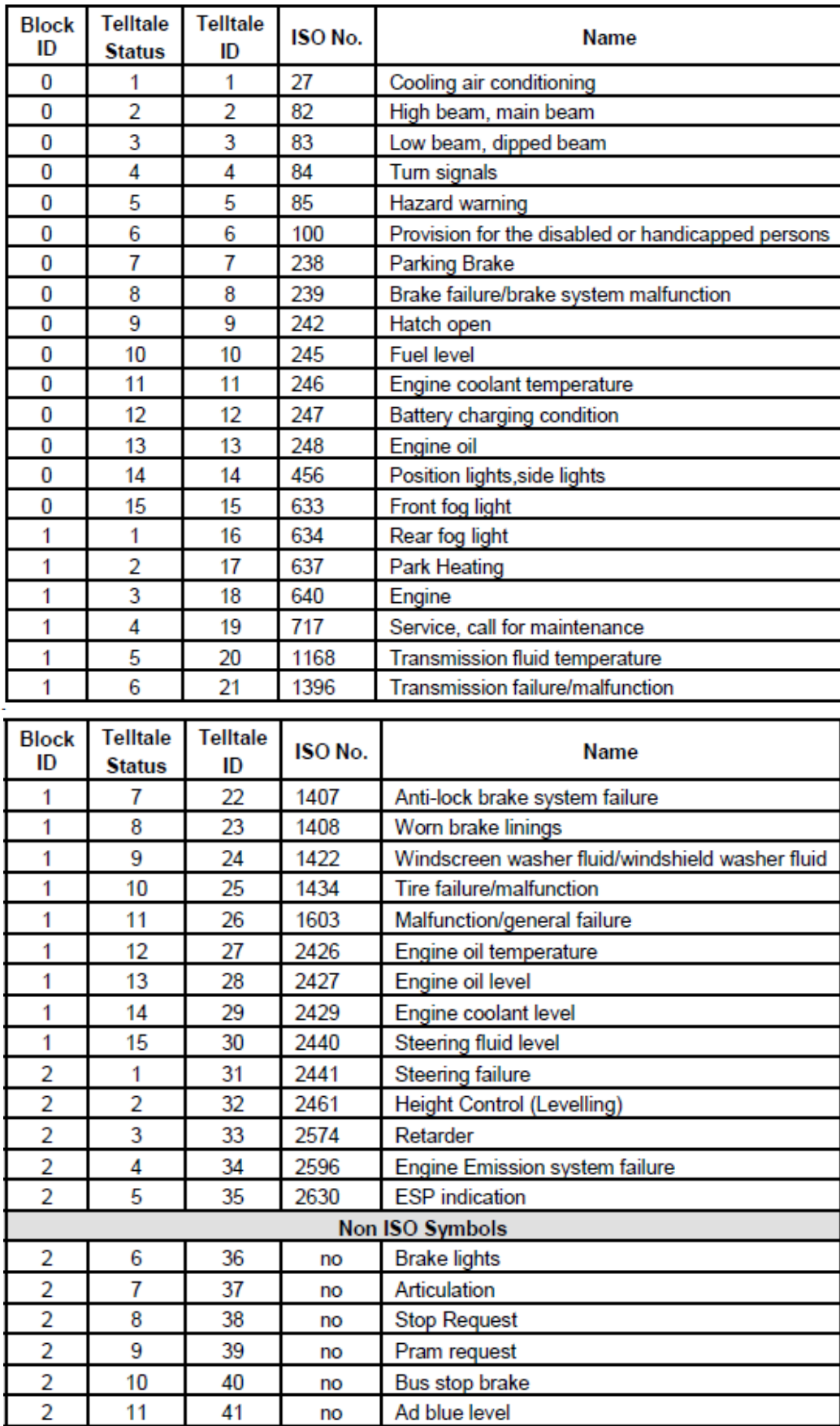

# **3. Connection of DS480/DS481 to the vehicle**

- 3.1. The DS480/DS481 has 3 CAN buses for connecting with the vehicle networks : CAN2, CAN3, CAN4. Every of them can be connected to CAN-EOBD, CAN-tacho/FMS/J1939 or powertrain CAN.
- 3.2. For every of DS480/DS481 CAN bus, the so-called CAN-level must be configured. The selection of "CAN-level" chooses the method of acquiring data from the vehicle - bus speed, format of data, frame identifiers etc. Different Levels are dedicated for various vehicle models. The method of device configuration is described in further part of this document.
- 3.3. The DS480/DS481 CAN2-bus is dedicated for connecting vehicle convenience CAN bus integrating vehicle body ECUs, responsible for e.g. central door locking, OEM remote etc. Connection diagram of DS480/DS481 to convenience CAN of given vehicle is the same as connection of Vehicle Security System and is provided for certified installers by Digital Systems.
- 3.4. On some vehicles, despite CAN2-bus, there is a need to connect 1/2 analogue lines to distinguish between locking and unlocking vehicle with OEM remote and locking/unlocking with e.g. mechanical key. These vehicles (e.g. Renault Clio, Mazda 3, Nissan Quashquai) are noted by a mark sign in the column "*CAN+Analogue Lock status*" , on the vehicle list supported by Digital Systems. The wiring diagrams for such vehicles include  $\Theta$  connections to icons: *Status1* and *Status3*. The *Status1* wire is blue and *Status3* wire is white.

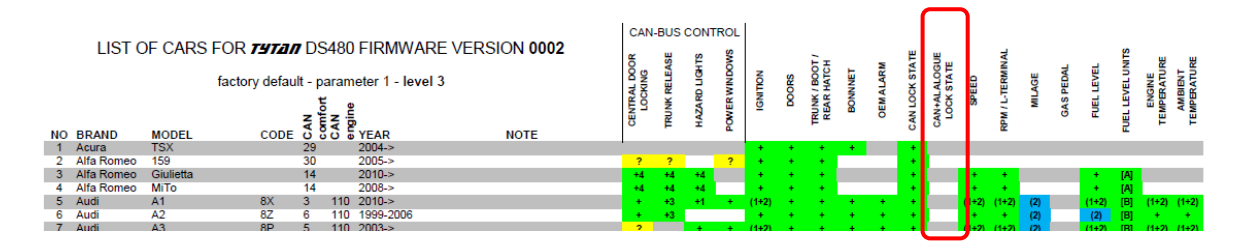

- 3.5. On some vehicles, the acquisition of vehicle data requires connecting of CAN bus other than convenience CAN - usually it is the high-speed powertrain CAN. These vehicles are described on the vehicle list by two CAN-bus levels: the first one of them is for DS480/DS481 CAN2, the second one is for DS480/DS481 CAN3. For such vehicles, the additional connection diagrams are provided.
- 3.6. The connection to EOBD CAN-bus should be done in EOBD socket, pin 6 and pin 14. The DS480/DS481 acquires data from the vehicle on the same polling principle as OEM vehicle

 EOBD tester: it polls the vehicle for necessary vehicle data. If the DS480/DS481 detects that real EOBD tester is connected to the vehicle, it stops polling, in order not to mess with the OEM tester communication. As a consequence - there can be a temporary lack of access to vehicle data acquired from EOBD e.g. when the vehicle is being diagnosed in the workshop service.

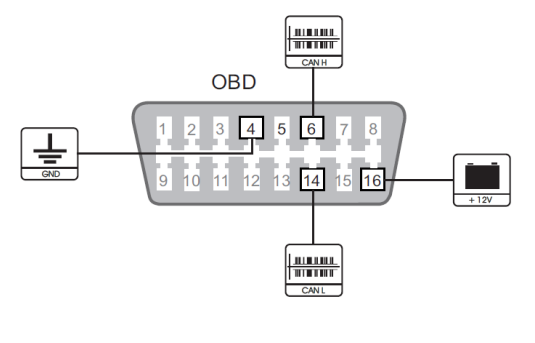

3.7 DS480/DS481 can be connected to any SAE J1939 compliant CAN-bus (usually a tachograph or FMS (Fleet Management System) CAN-bus. The device can also be connected to a few J1939 compliant CAN buses in case when every of the vehicle J1939 buses contains only a unique subset of data. In such case, the DS480/DS481 acquires data from 2-3 J1939 CAN buses and transmits the data via FMS protocol on CAN1-bus

#### **WARNING!**

**The convenience CAN should always be connected to CAN2**

**If the convenience CAN is connected to CAN2, the other CAN-buses should be connected to CAN3 or CAN4.** 

**If the convenience CAN is not connected, other vehicle CAN buses can be connected to any CAN2/CAN3/CAN4 CAN-buses of DS480/DS481.** 

# **4. Configuration and testing of the DS480/DS481**

- 4.1. In order to acquire the data properly, the DS480/DS481 has to be configured with a dedicated PC software. The software works on Windows 98, Windows XP, Windows 7, Windows Vista without the need to install any drivers. The device is connected to the PC with the miniUSB cable.
- 4.2. If the program is started and the DS480/DS481 is connected, the upper part of the software panel shows the 4 controls to set so-called "CAN-levels" - the methods of CAN-bus operation and data acquisition for all the CAN1/CAN2/CAN3/CAN4 interfaces of DS480/DS481. **The level 140 should be chosen for CAN1, in order to enable sending acquired data in FMS format data on CAN1.** The CAN2, CAN3 and CAN4 levels depend on the vehicle mark model, and required set of data. The CAN levels (for convenience or powertrain CAN) are presented on the vehicle list and on the vehicle specific CAN wiring diagrams.

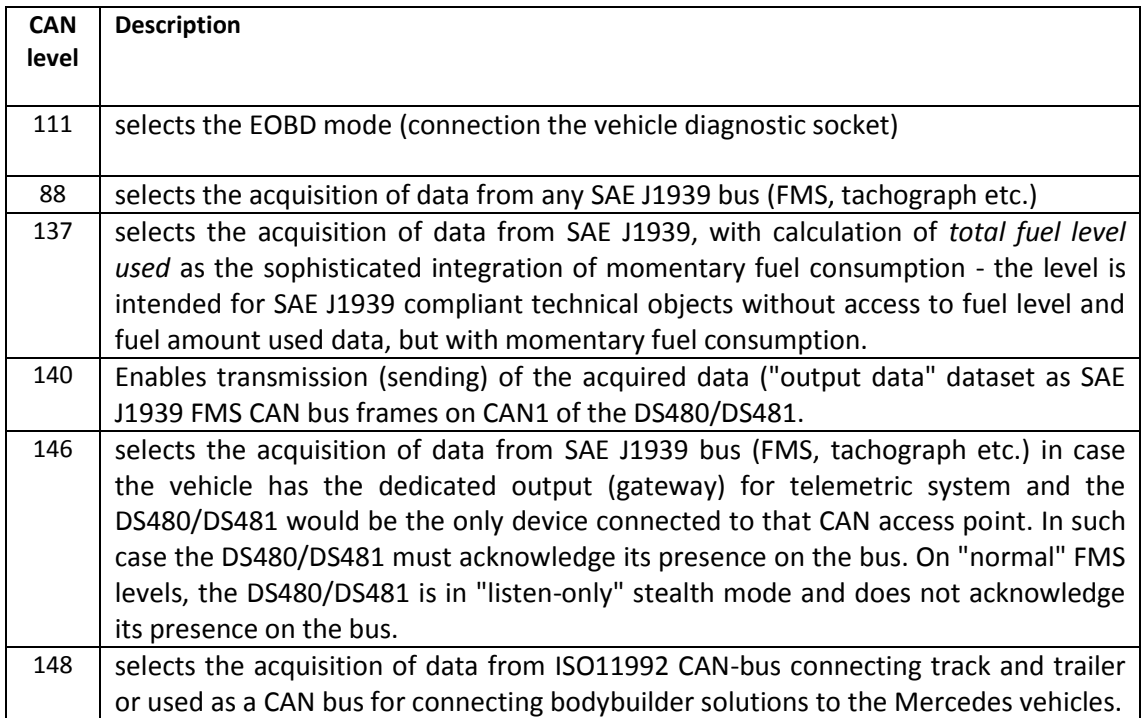

#### **Special CAN levels**

PC software operation panel:

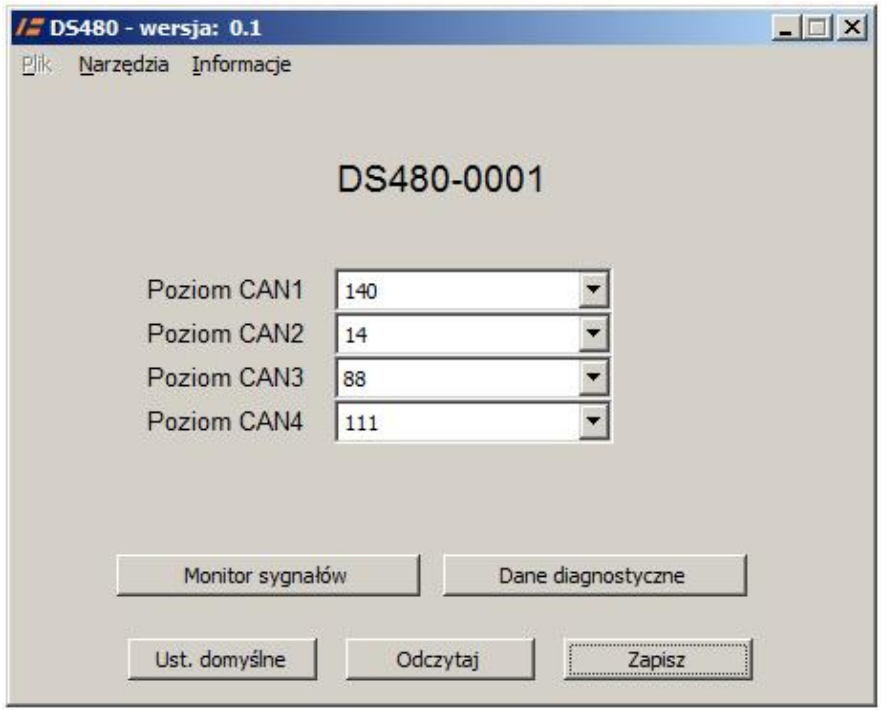

- 4.3. The PC software has 2 tools to check if the DS480/DS481 acquires data correctly from the vehicle: the *Signal Monitor* and *Diagnostic Data Monitor*.
- 4.4. The *Signal Monitor* displays the signals, which are mostly read from the convenience CAN bus: Locking/unlocking the vehicle with OEM remote, detection of OEM alarm triggering, vehicle LockState, door open signals, trunk and bonnet open signals, ignition switch status read from CAN bus, ignition switch status considering both CAN signals and analogue ignition input, hazard lights status, additional analogue lines status, signals confirming cenvenience CAN2 bus vehicle control (*SEND\_*...), detection of vehicle engine ECU MIL (Malfunction Indicator Lamp check engine).

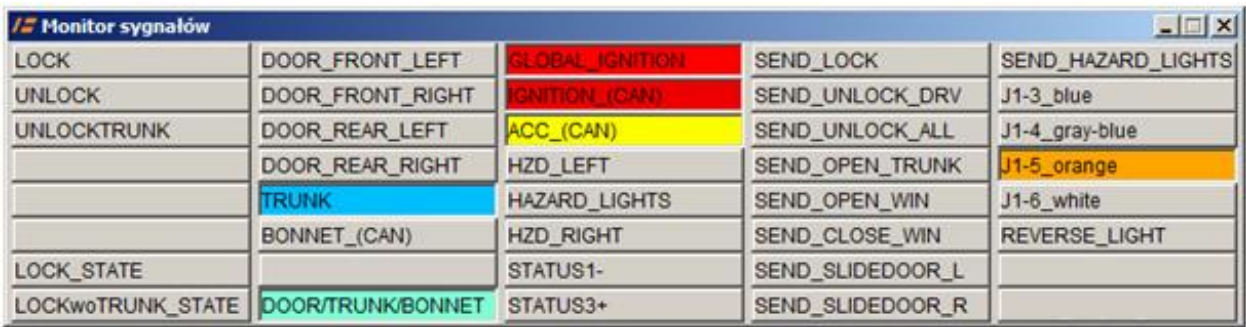

4.5. Vehicle Diagnostic Data Monitor shows the values of data currently read from the vehicle CAN buses and the output data - being the selection of data from different sources. The "*Choose data preview*" radiobuttons noted CAN2, CAN3,CAN4 and "Output data" allows selecting which data are presented on the panel (data from acquired from CAN2, from CAN3 or the Output data set). The output dataset is the set of data selected from various data sources - e.g. engine rpm from convenience CAN and the VIN from EOBD CAN. The output data can be transmitted in FMS format via CAN1 or accessed by Digital Systems proprietary CAN2RS protocol via RS232 interface.

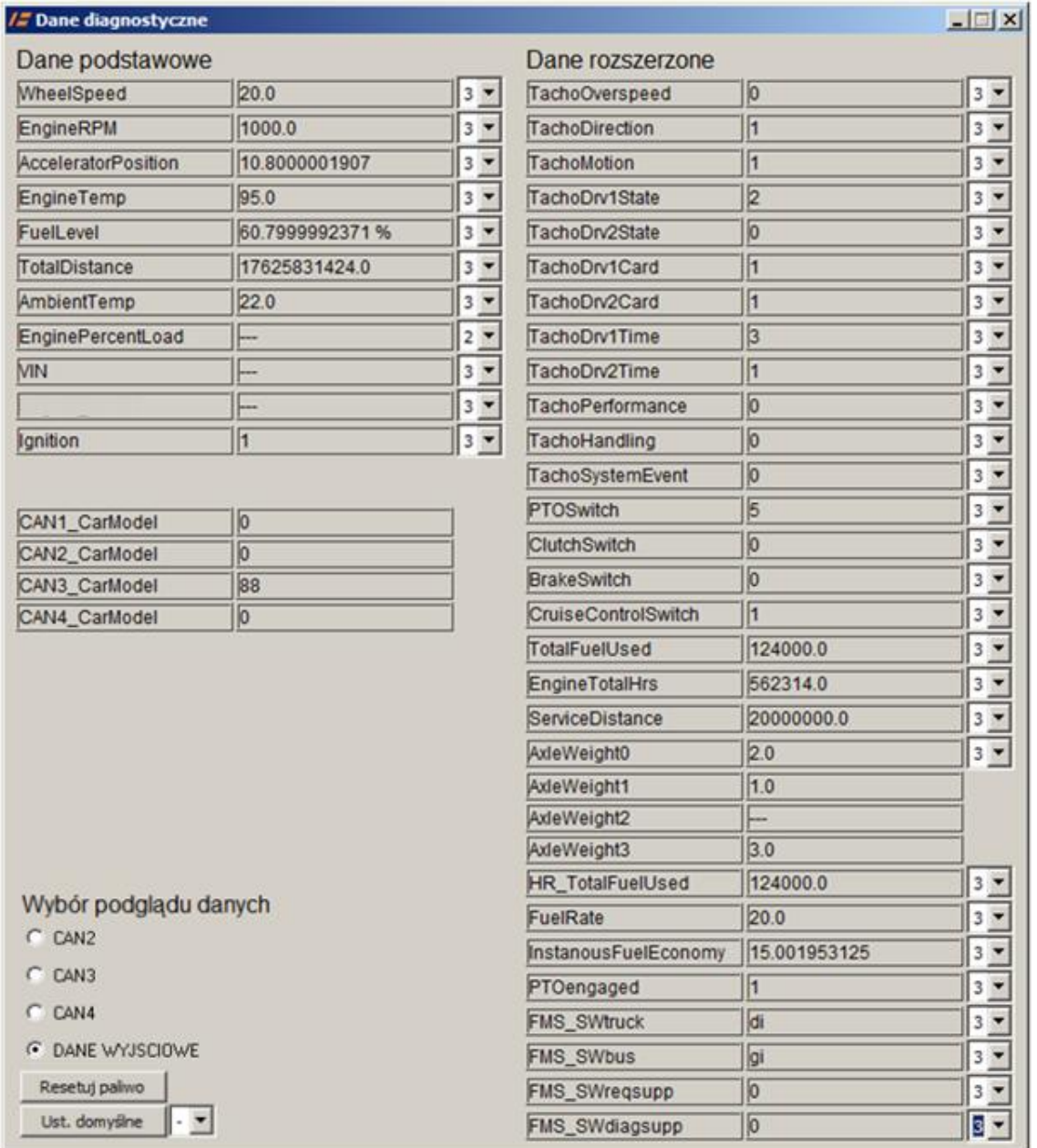

In order to configure DS480/DS481, **every necessary output data** (transmitted data e.g. engine RPM) **must be tied to a given input data source**: CAN2/CAN3/CAN4. If the data is not tied - it will not be sent. Choosing of data source can be done if the "Output data" radiobutton is selected. In such case, the small listbox near every data allows choosing the source of data. Setting "-" in the listbox configures that the given data (e.g. engine RPM) will not be sent.

Choosing 2/3/4 configures, that the output value will be taken accordingly from CAN2/CAN3/CAN4.

Example: in the previously described Iveco Daily with tachograph, it must be configured, if the DS480/DS480 should send vehicle speed read from convenience CAN-bus, vehicle speed read by EOBD protocol from connection in diagnostic socket or vehicle speed read from the tachograph.

#### 4.6. **Automatic scale of fuel level: conversion from litres to percentage of the fueltank.**

The FMS standard (SAE J1939) describes fuel level as percent scale of the fuel tank. The DS480/DS481 uses that unit in its output data. However, on some vehicles (e.g. VAG VW/Audi) the unit of fuel level on CAN is litres.

The DS480/DS481 automatically checks and saves, every 60 seconds, maximum value of fuel level in litres in non-volatile memory of the device

If in the period between these checks, the current fuel level read from CAN extends the maximum value, the highest non-error value specified in FMS is being sent (102%). After the new maximum is saved, the percent level of 100% is being sent.

**To sum up: in the vehicles which sent fuel level in litres on CAN, even if we do not knop the fuel tank capacity, it is enough to top-up the fuel tank after installation to callibrate the litresto-percent conversion correctly.** 

 If there is a need to re-calibrate the fuel scale conversion, press the "fuel scale reset" button on the PC software panel

## **5. Output data reading with CAN2RS protocol**

- 5.1. The device can sent the output data to the telemetric/logistic system via Digital Systems CAN2RS proprietary protocol on RS232 interface (115200baud). The DS480/481 is produced with RS232 interface with standard voltage levels +/-10V. However, on a demand, the device can be produced with the 3.3V logic RS232 interface.
- 5.2. The white-red wire No.12 in connector 2 (J2-12) is the RS232 Tx (output) line in the DS480/DS481 biało-czerwony nr 12 w złączu 2 (J2-12); The white-black wire No11 in connector 2 (J2-11) is the RS232 Rx (Input) line in the DS480/DS481.
- 5.3. The CAN2RS protocol is fully described in another document.
- 5.4 The Digital Systems provides a protocol and dedicated tool the PC software to communicate with DS480/DS481 by CAN2RS protocol on RS323. It allows to analyse and test the CAN2RS protocol. The man panel of the software and the log with communication between PC and DS480/DS481 are presented below.

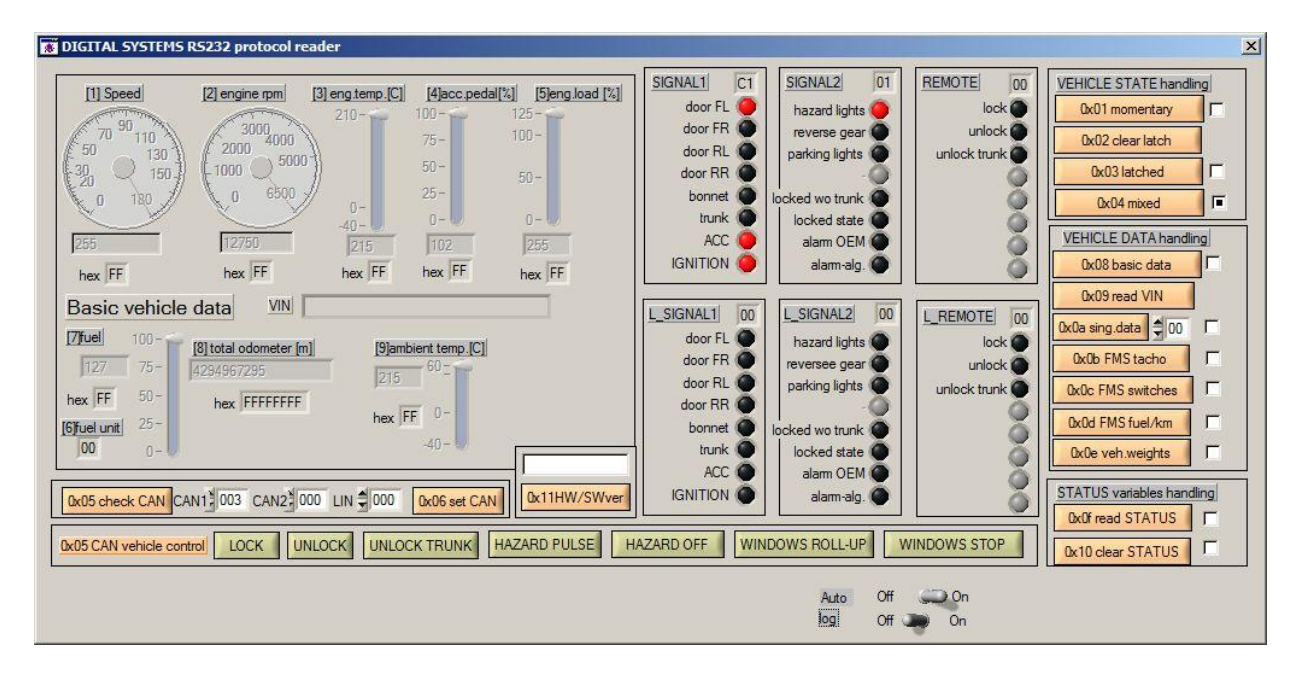

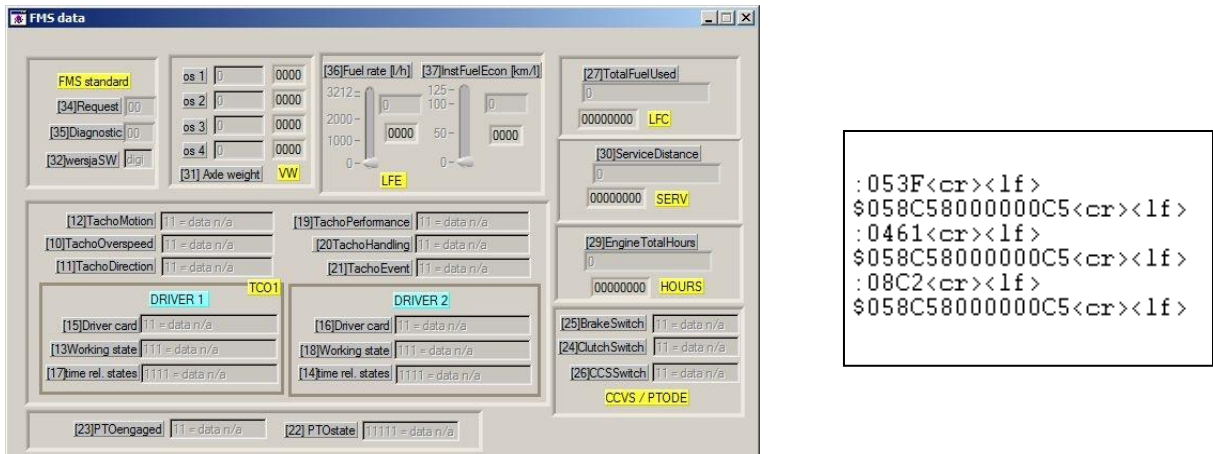

#### **6. DS480/DS481 wiring diagram**

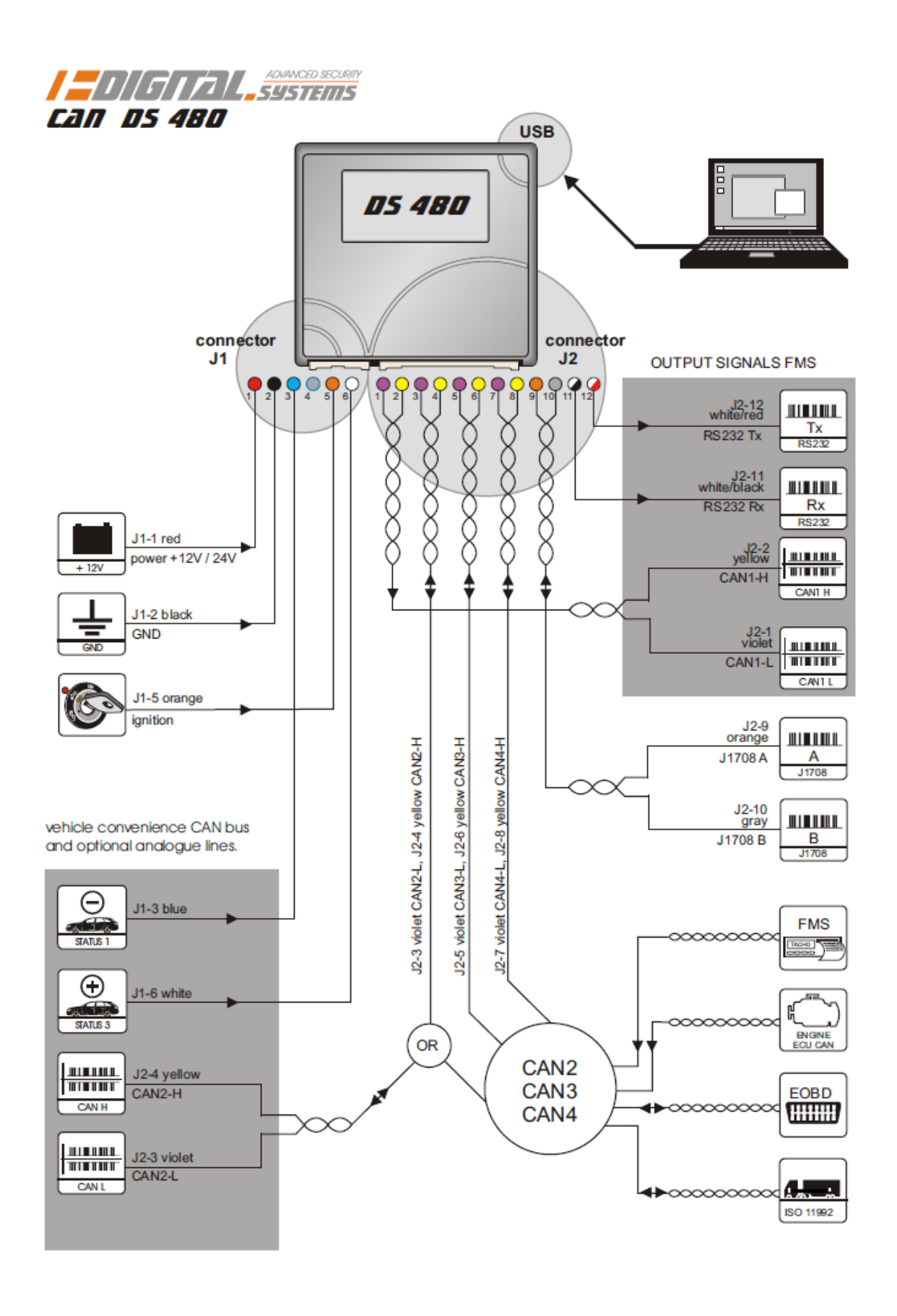